## Ⅱ. 電子証明書の取得

## Ⅱ-2. 利用者の登録

業務取引を行うための「利用者」を登録・設定します。電子証明書方式の場合は電子証明書の発行も 行います。

登録後、利用者が電子証明書取得、開通確認を行い、その後ログオンしてから資金移動などの業務取 引を行うこととなります。

利用者は 10 名まで登録することができます。お客様の業務内容に合わせて自由に設定してください。

利用者 ID については、お客様の任意の文字列に設定することができますが、利用者 ID は重複して登 録できませんので、登録作業前に利用者 ID の体系を決定してから、作業を行うことをお勧めします。 また、利用者暗証番号(仮)および利用者確認暗証番号(仮)についても、任意の文字列を設定する ことができます。

相足 → 登録可能な利用者数は以下のとおりです。 ・電子証明書方式 「利用者情報選択画面」で確認します。 ◆ セキュリティ向上のため、サービスを利用しなくなった利用者 ID は速やかに削除することをお勧 めします。また、管理者はどういった利用者を登録したか、常に把握しておいてください。 ◆ 「利用者暗証番号(仮)」と「利用者確認暗証番号(仮)」を設定したら、必ず直接利用者ご本人 に通知するようにしてください。失念されますと、利用者情報の変更により新たな暗証番号を設 定する必要がありますので、十分注意してください。

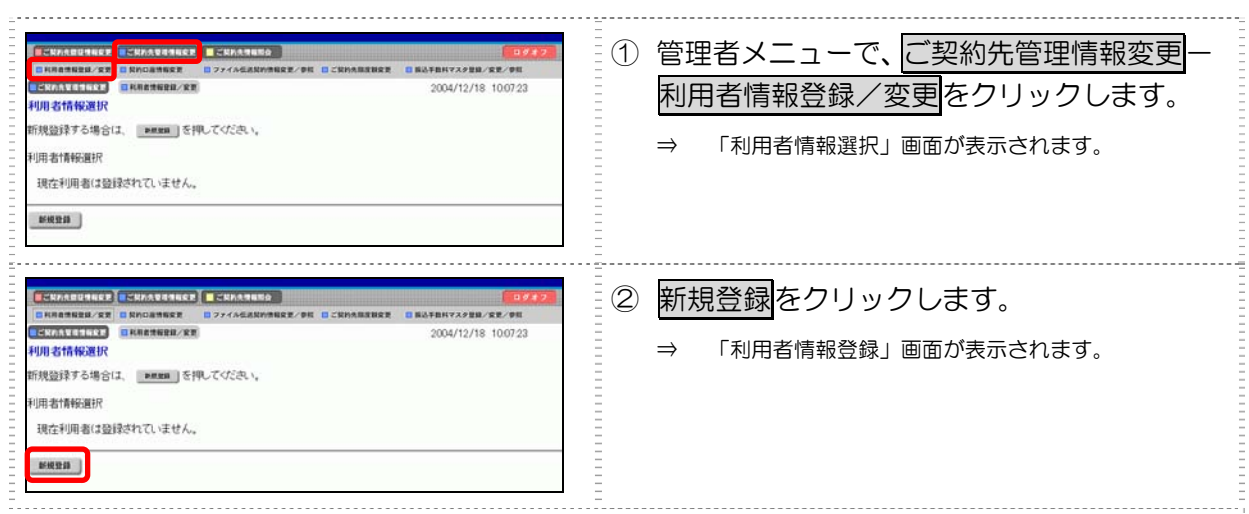

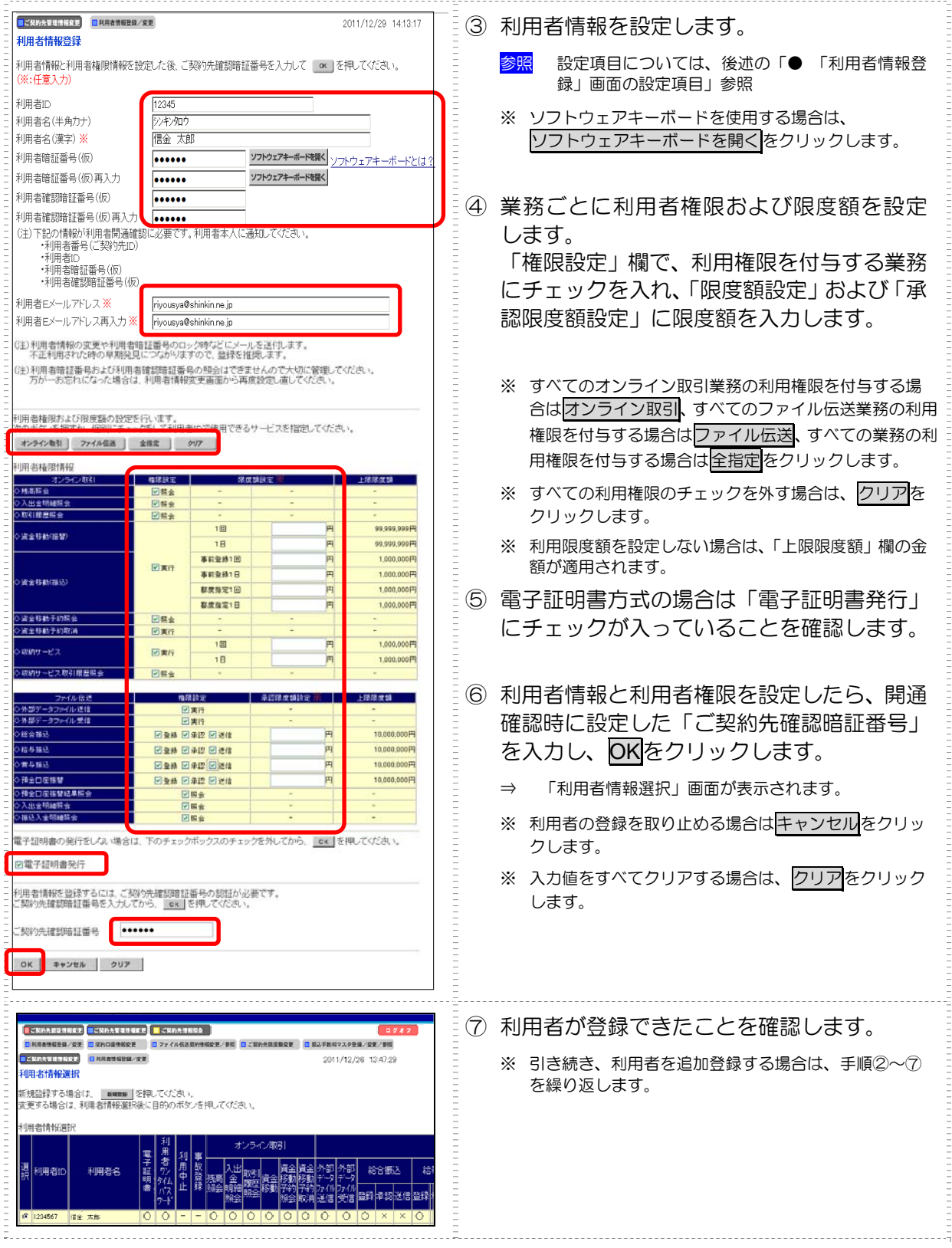

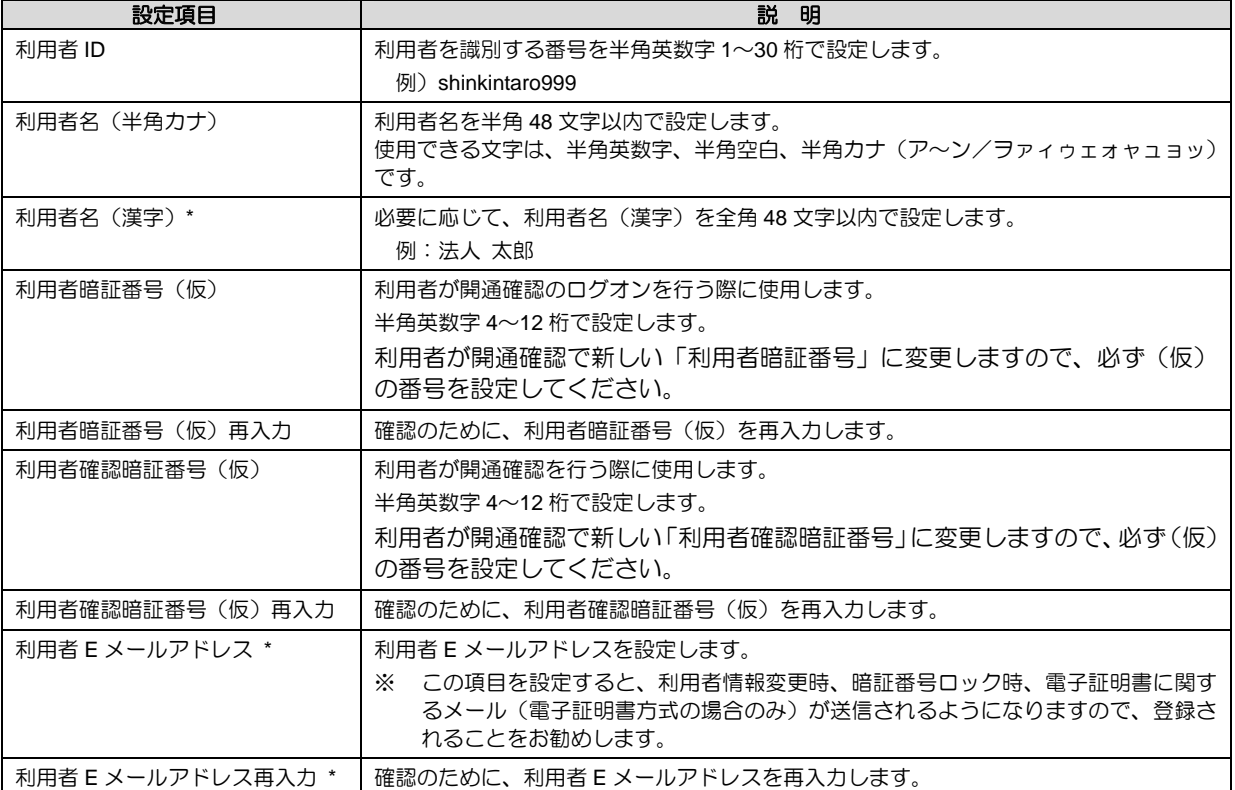

相足 ◆ 「利用者暗証番号(仮)」と「利用者確認暗証番号(仮)」は、仮の番号です。利用者自身による 開通確認の際に変更が必要となります。